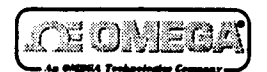

# **OM-ML Series Dataloggers**

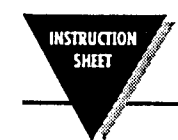

 $\mathcal{F}^{\bullet}(\mathcal{E}_{\mathcal{A}})$ 

**M277910897**

**You will need the OMML Series software installed on your computer and an RS232 lead in order to use your logger. If you do not have these, then contact your supplier.**

**The model and serial number of the logger can be found on the carton and should be quoted in any correspondence with the supplier.**

#### **Hardware requirements**

**COMI, COM2, COM3 or COM4) and a mouse. colour), a 3.5' disc drive, a spare serial IBM'" compatible PC 286 or higher with 640kbytes RAM, a hard disk with at least 500kbytes free, a VGA screen (preferably**

### **Installation**

**A:**  $\frac{1}{2}$  is should change the prompt to  $\frac{1}{2}$ . **Type "install" and press the Enter key. This will install the software onto the hard disc. 'A:" and press the Enter key. prompt type abov** disc drive (normally **A**) At the DOS **To install the software onto your computer, go into DOS. Insert the diskette into the**

## **Operating Instructions**

**the software print off the "readme by?"** file **which will have been installed onto your hard disc. To obtain the full operating instructions for**

**Fl key whilst running the computer the program. 'print' This can be printed with the command. See your MS DOS manual for full details on how to use this command. Included within the program is online help which can always be viewed by pressing**

**Carefully follow the instructions on the computer screen until you get a dialogue box saying installation complete.**

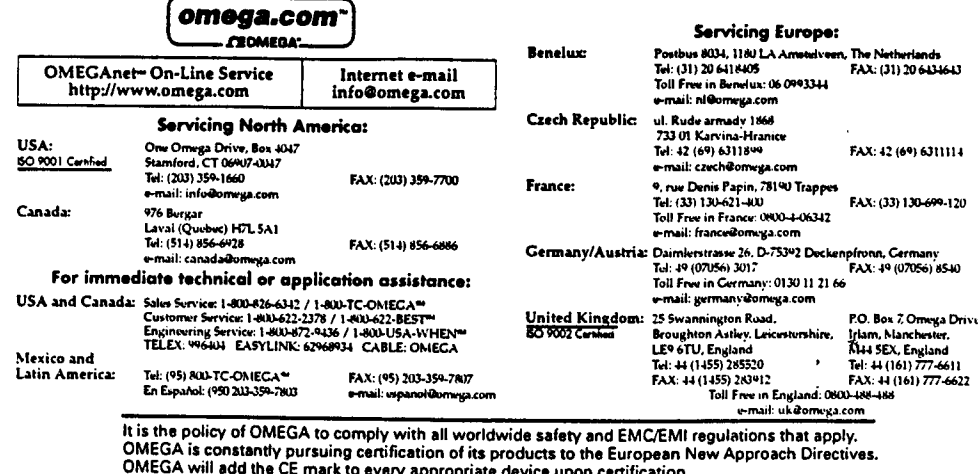

The information contained in this document is believed to be correct but OMEGA Engineering, Inc. accepts<br>no liability for any errors it contains, and reserves the right to alter specifications without notice. no liability for any errors it contains, and reserves the right to alter specifications without notice.<br>WARNING: These products are not designed for use in, and should not be used for, patient connected applications.

# **CONSUMERITY AND INTERNATIONAL MARRANTY/DISCLAIMER COMMUNICATIONS IN THE UPPER RELATIONS OF REAL MARKETING**

OMEGA ENGINEERING, INC. warrants this unit to be free of defects in materials and workmanship for a period of 13 months from date of purchase. OMEGA Warranty adds an additional one (1) month grace period to the normal one (1) year<br>product warranty to cover handling and shipping time. This ensures that OMEGA's customers receive maximum coverage on each product.

If the unit should malfunction, it must be returned to the factory for evaluation. OMEGA's Customer Service Department will issue an Authorized Return (AR) number immediately upon phone or written request. Upon examination by OMEGA, if the unit is found to be defective it will be repeired or replaced at no charge. OMEGA's WARRANTY does not will be<br>resulting from any action of the purchaser, including but not limited to mishandling, improper interfacing, oper been tampered with or shows evidence of being damaged as a result of excessive corrosion; or current, heat, moisture or vibration; improper specification; misapplication; misuse or other operating conditions outside of OMEGA's control. Components which wear are not warranted, including but not limited to contact points, fuses, and triacs.

OMEGA is pleased to offer suggestions on the use of its various products. However, OMEGA neither assumes responsibility for any omissions or errors nor assumes liability for any damages that result from the use of its products in accordance with information provided by OMEGA, either verbal or written. OMEGA warrants only that The parts manufactured by it will be as specified and free of defects. OMEGA MAKES NO OTHER WARRANTIES OR REPRESENTATIONS OF ANY KIND WHATSOEVER, EXPRESSED OR IMPLIED, EXCEPT THAT OF TITLE, AND ALL IMPLIED WARRANTIES INCLU PURPOSE ARE HEREBY DISCLAIMED. LIMITATION OF LIABILITY: The remedies of purchaser set forth herein are<br>exclusive and the total liability of OMEGA with respect to this order, whether based on contract, warranty, negligence, indemnification, strict liability or otherwise, shall not exceed the purchase price of the component upon which liability is based. In no event shall OMEGA be liable for consequential, incidental or special damages.

CONDITIONS: Equipment sold by OMEGA is not intended to be used, nor shall it be used: (1) as a "Basic Component" under 10 CFR 21 (NRC), used in or with any nuclear installation or activity; or (2) in medical applications or used on humans. Should any Product(s) be used in or with any nuclear installation or activity, medical application, used on humans, or misused in any nuclear installation or activity, medical application, used on humans, or misused in any way, O purchaser will indemnify OMEGA and hold OMEGA harmless from any liability or damage whatsoever arising out of the use of the Product(s) in such a manner.

# **ASSESSMENT AND REAL PROPERTY AND INCLUDED ASSESSMENT AND ARRAY CONTROLL OF A REAL PROPERTY OF A REAL PROPERTY**

Direct all warranty and repair requests/inquiries to the OMEGA Customer Service Department. BEFORE RETURNING ANY<br>PRODUCT(S) TO OMEGA, PURCHASER MUST OBTAIN AN AUTHORIZED RETURN (AR) NUMBER FROM OMEGA'S<br>CUSTOMER SERVICE DEP be marked on the outside of the return package and on any correspondence. The purchaser is responsible for shipping charges, freight, insurance and proper packaging to prevent breakage in transit.

FOR WARRANTY RETURNS, please have the following

- information available BEFORE contacting OMEGA: 1. P.O. number under which the product was PURCHASED,
- 2. Model and serial number of the product under warranty, and

 $\sigma_{\rm{min}}$ 

 $\mathcal{M}_{\rm{max}}$ 

- 3. Repair instructions and/or specific problems relative to the product.
- FOR NON-WARRANTY REPAIRS, consult OMEGA for current repair charges. Have the following information<br>available BEFORE contacting OMEGA:
- 1. P.O. number to cover the COST of the repair.
- 2. Model and serial number of product, and
- 3. Repair instructions and/or specific problems relative to the product.

OMEGA's policy is to make running changes, not model changes, whenever an improvement is possible. This affords our customers the latest in technology and engineering. OMEGA is a registered trademark of OMEGA ENGINEERING, INC.

oncomment is a registered measurement of entropy served to the second. This document may not be copied, photocopied, reproduced, translated, or reduced<br>© Copyright 1997 OMEGA ENGINEERING, INC. All rights reserved. This doc

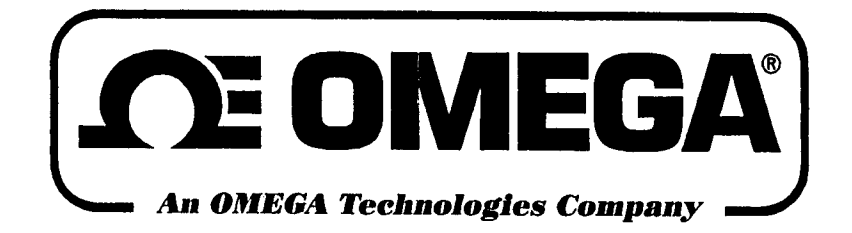

You will need the OM-ML Series software installed on your computer and an RS232 lead in order to use your logger. If you do not have these, then contact your supplier.

the logger can be found on the carton and should be quoted in any correspondence with the supplier.

## **Hardware requirements**

 $\frac{1}{2}$  a spare serial port  $\frac{1}{2}$  COM4 COM2, COM3 or COM4) and a mouse. raferably colour), a 3.5" disc ... standing the computation of DOG.<br>Stuare an IRMTM compatible DC 286 or higher with 640kbytes RAM, a hard disk with at least 500kbytes free, a VGA screen WindowsTM Requirements for Software 486 8Mb Ram. For DOS

## **Installation**

 $\frac{1}{2}$  and  $\frac{1}{2}$  inter the  $\frac{1}{2}$  . The change the prompt to  $\frac{1}{2}$  ( $\frac{1}{2}$ ). The change of  $\frac{1}{2}$ **"install"** and press the Enter key. This will install the software onto the hard disc. ML Win installation is as per disk label. To install the DOS version software onto your computer, go into DOS. Insert the diskette into the floppy disc drive (normally A). At the DOS prompt type **"A:"** and press the Enter key. This should

#### **Operating Instructions**  $T$  obtain the full operation the full operation  $T$

*<u>POS version print off the</u>* **beauthered installed which will have** This can be printed with the printed with the printed with the contribution of the contribution of the contribution of the contribution of the contribution of the contribution of the contribution of the contribution of the o obtain the full operating instructions for the software; for ML WIN press "Help" and for the<br>DOS version print off the supplier.<br>The model and serial number of This can be printed with the

*<u>"printed</u>* **with the set of printed with the set of**  $\theta$ "print" command. See your MS DOS manual for full details on how to use this command. Included within the program is on-line help which can always be viewed by pressing the F1 key whilst running<br>the computer program. compare program.

arefully follow the instructions on the computer screen until you get a dialogue box saying installation<br>complete.

## **MLT** Versions

manual start key is deployed.<br>**MLT40/MLT80** after a defined delay, or when the Please note that the third uses and the third uses and the third uses and the third uses and the third uses and ease note that this model uses a plug starter not the previous magnetic key. The logger can be configured to start immediately.

**If you can use the use of the use of the use of the use of the use of the use of the use of the use of the use** you choose to use manual key start to initiate logging, you must plug the key into the connector on the front of the logger. The LED should light three times to confirm that logging has started. Remove the key, refit the rubber plug. Leaving the key in place will<br>shorten the battery life.

M2779/0897 SUPPLEMENT